# **ITSFiber**

## Polycom 335 Quick Reference Guide

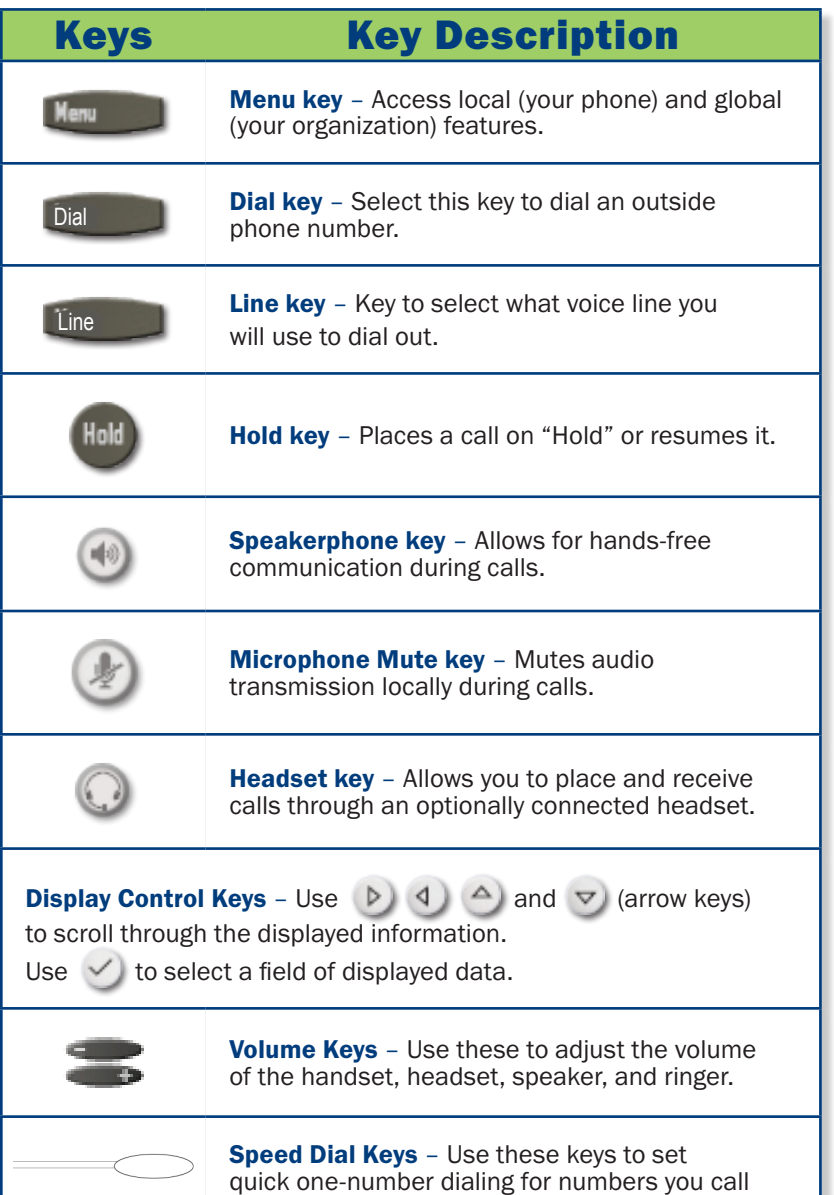

frequently.

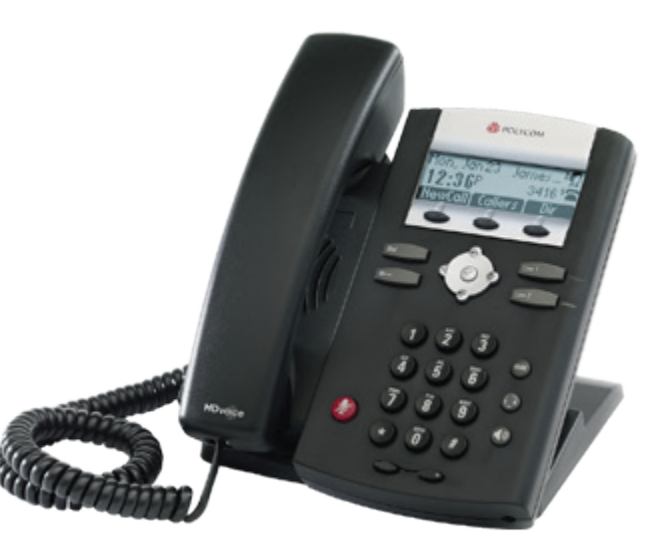

## Basic Phone Features

#### Make a Call

- 1. Lift the Handset and dial the phone number.
- 2. Depending on your phone and configuration, you may need to **Dial 9** before placing a call.

#### Answering a Call

To answer a call, pick up the handset or to answer using the speakerphone, press the **Speaker** key.

Ending Calls To end a call, re place the handset.

## Function Keys

The PolyCom 335 Handset has 2 feature keys Menu and Dial. It also as 2 line keys.

## Soft Keys

The LED screen on your phone handset will display labels for these keys, to identify their context-sensitive functions.

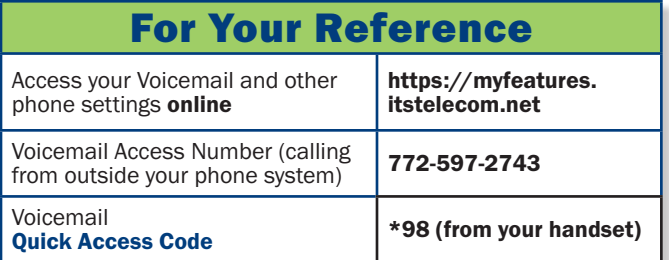

If you have any additional questions not addressed on this guide, call us at 772.597.3423, or visit: www.itsfiber.com

## Advanced Call Handling **ITS CommPortal**

#### Call Hold

- 1. To put a call on hold, press the Hold key
- 2. To retrieve the call, press the **Hold** key again.

#### Call Transfer

- 1. Press the **Menu** key
- 2. Press the Transfer soft key in the LED display. This places the current call on hold. Complete the call using one of these methods:

#### *Consultative Transfer*

- Enter the number or extension of the person you want to call.<br>• Wait until the person has answered.<br>• Complete the transfer by pressing the **Transfer** key again.
- 
- Complete the transfer by pressing the Transfer key again.

### *Blind Transfer*

- To transfer the call before the other person answers, press the in the LED.
- Enter the number of the person you want to call. The call is automatically connected to that person.

#### *Note: if you are transferring to an extension, dial the extension then press the Send soft key.*

#### Call Waiting

If a second call comes in while you are on the phone, you will hear a tone and the phone LED screen will display the details of the second caller. To answer the second call, select **Hold** button.

#### 3 Way Calling

- 1. When in a regular call, press the **Conference soft key**.
- 2. Dial the person you want to join you call.
- 3. Once this person has answered press the **Conference soft key** again to set up the three way call.

#### Using Do Not Disturb

To enable or disable Do Not Disturb:

- 1. Press the MENU key, then select Features>Do Not Disturb. A flashing icon and text on the screen indicates the Do Not Disturb is enabled.
- 2. To disable Do Not Disturb, press Menu key and then select Features> Do Not Disturb again.

#### Voicemail (from your Polycom 335 handset)

*When you have one or more unheard voice messages waiting, your phone will display a flashing light on the front of the phone.*

- To access voice mail: Press the **Menu** button.<br>Select Features> Messages, and then press the  $\checkmark$
- Select Features> Messages, and then press the  $\times$  key. Follow the visual prompts on the graphic display
- to retrieve your messages:

#### Two additional ways to retrieve your voicemail:

- Press \*98 on your handset<br>• To retrieve messages from a
- To retrieve messages from a phone other than your office handset, dial 772-597-8642 and follow the prompts.

You may also access your voice mail visually using ITS CommPortal online management tool.

#### Call Forwarding

Your phone system supports different types of Call Forwarding: Immediate, Busy, and No Answer.

- To enable/disable call forwarding using the handset, dial the access code for the type of call forwarding you want to enable/diable followed by the number you wish to forward calls to (see table at right).
- The easiest way of configuring Call Forwarding is to use the ITS CommPortal online management tool in the Call Manager Tab *(see table at top right for quick instructions or your user guide for more information).*

**ITS CommPortal** gives you a powerful and easy to use Web interface to use access your voice mail and phone settings.

#### Logging In:

- 1. Go to https://myfeatures.itstelecom.net
- 2. Enter your 10-digit phone number
- 3. Enter your password.\* *\*Get password for first time log-in from your account manager. You can change the password after that time.*

#### Change Password

- 1. Go to Settings page
- 2. Enter your new password in **Password** box
- 3. Re-enter your new password in the **Confirm** Password box
- 4. Click Change Password

#### Dashboard Page

The dashboard displays new voice messages, recent received and missed calls, contacts, and settings you have applied to your phone.

#### Messages & Calls

- The Messages tab displays new and saved voice messages. Play, delete, or market as heard/unheard.
- Missed Calls, Dialed Calls, and Received Calls show you all your recent called activity.

#### Call Manager

• The Summary tab of Call Manager provides a description of what will happen to your incoming calls.

#### Configure Your Phone Keys

- 1. Select the **Settings** page in ITS CommPortal.
- 2. Select the **Phones** tab.
- 3. Click on the **Configure Your Phone** link.

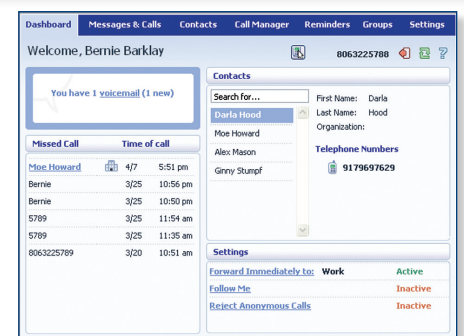

## ITS CommPortal

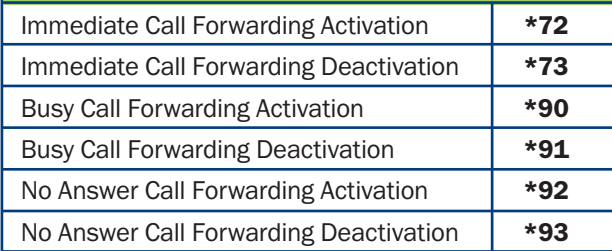